# ILLINOIS INSTITUTE OF TECHNOLOGY

*Inroduction to muon monitor simulation*

YIDING YU AI MEETING

25 FEB 2021

# *Introduction to G4NuMI*

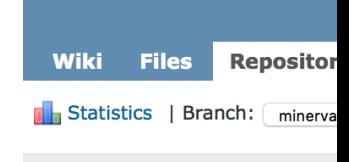

- Checking out, building, and running g4numi:
	- Minerva branch: https://cdcvs.fnal.gov/redmine/projects/minerva-sw/wiki/Flux\_M
	- Numix branch: https://cdcvs.fnal.gov/redmine/projects/numi-beam-sim/wiki/Hc
	- Repository: https://cdcvs.fnal.gov/redmine/projects/numi-beam-sim/repository/
- G4NuMI is based on geant4 9.2 patch 3.
- G4NuMI is suitable for large number of POT. And we can submit a large number of jobs on grid.

# *Introduction to muon monitor simulation*

- The work of Tyler in 2019: https://cdcvs.fnal.gov/redmine/projects/numi-beam-sim /wiki/Muon\_Monitors\_g4numi
- Procedure muon monitor simulation:
	- Generate files in the format g4numiv6\_\*.root.(g4numi)
	- Convert the neutrino .root files back to their muon parent particles.
	- Generate the muons based on their parent particles and neutrinos.
	- Feed those muons into g4numi so we can simulate the particles at the  $\|\cdot\|_{\bullet}^{\bullet}$ monitors.

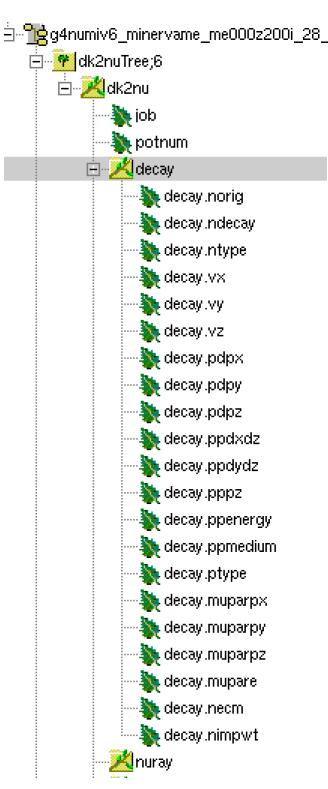

# *nu2mubatch.C*

- Location: g4numi/dk2nu\_local/src/nu2mubatch.C
- How to generate muons:
- 1. Get decay branch of dk2nu(g4numiv6\_\*.root)
- 2. For certain detector location, generate the muons

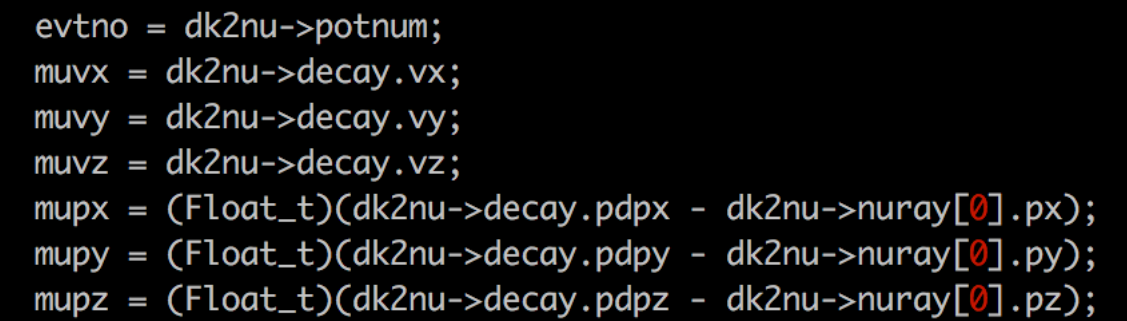

3. The output of nu2mubatch.Cwill be muon\_\*.root files.

### *muon.mac in g4numi*

- Location: g4numi/macros/template\_muon.mac
- Input the muon\_\*.root files from before into g4numi and output hadmmNtuple\_\*.root files with data from the muon monitors.

#To use the muon beam useMuonBeam /NuMI/run/useMuonBeam true

/NuMI/run/KillTrackingThreshold 0.001 GeV

/NuMI/run/useMuonInput true

/NuMI/det/constructTarget false /NuMI/det/applyDecayPipeMagneticField ture /NuMI/det/update

# *hadmmNtuple.root*

- evtno: event number
- muvx,muvy,muvz: production position of muons
- mupx,mupy,mupz: production momentum of muons
- muweights: weights of muons
- tvx,tvy,tvz: position of the events exit the target
- tpx,tpy,tpz: momentum of events exit the target
- tpptype: paticle ID of events exit the target
- ppvx,ppvy,ppvz: production position of parent particles
- pptype: parent particle ID
- ptype: particle ID
- pgen: generation of particle
- $mmxpos[3]: x position of muons at MM1~3$
- $m$ mmypos[3]: y position of muons at MM1~3
- mmpx[3]: x momentum of muons at MM1~3
- mmpy[3]: y momentum of muons at MM1~3
- mmpz[3]: z momentum of muons at MM1~3

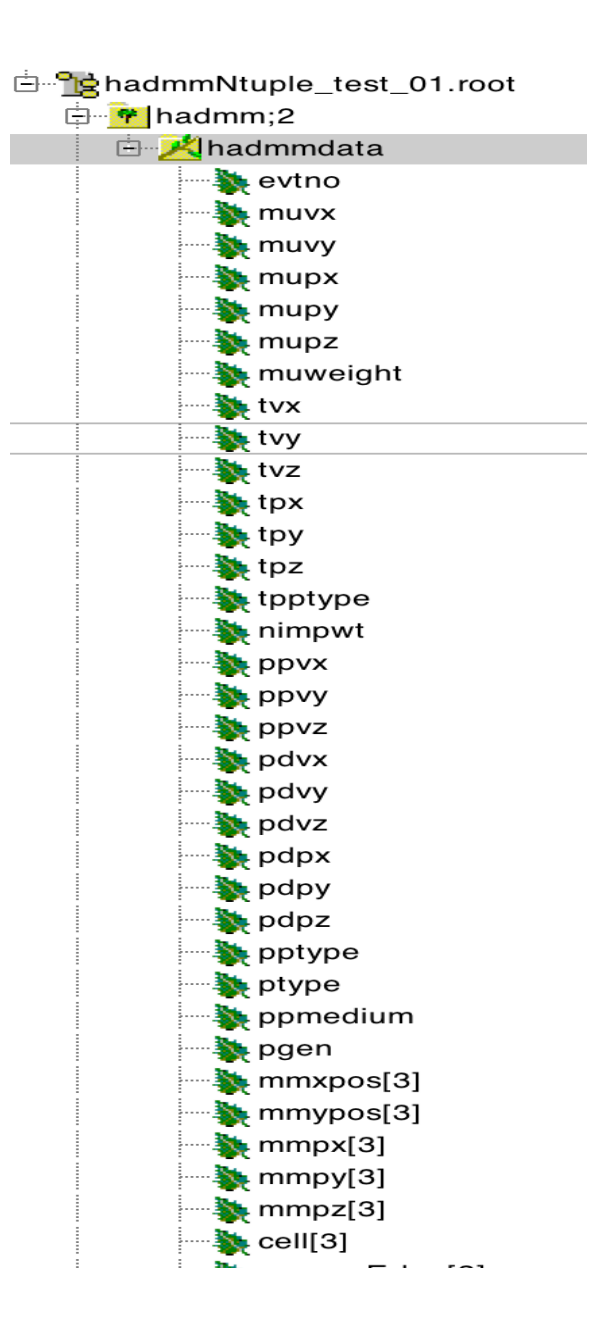

## *hadmmNtuple.root*

- nuray\_px[13]: neutrino x momentum at 13 locations
- nuray\_py[13]: neutrino y momentum at 13 locations
- nuray\_pz[13]: neutrino z momentum at 13 locations
- nuray\_E[13]: neutrino energy at 13 locations
- nuray\_wgt[13]: neutrino wgt at 13 locations

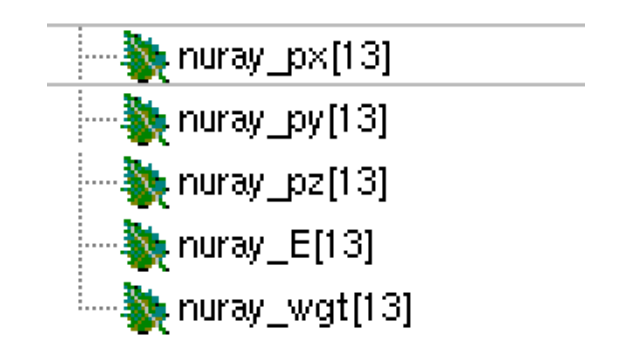

# *processG4NuMInu2mu.py*

- This script do all the procedure at one step:
	- Include g4numi and muon monitor simulation
- Options:
	- You could change most of the beam parameters in this script

python processG4NuMInu2mu.py –h

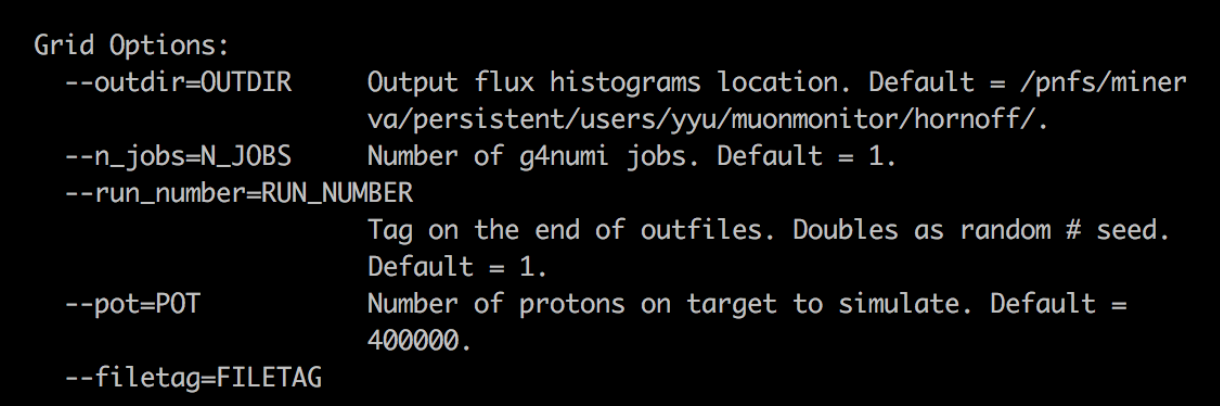

# *2D-histograms at MMs*

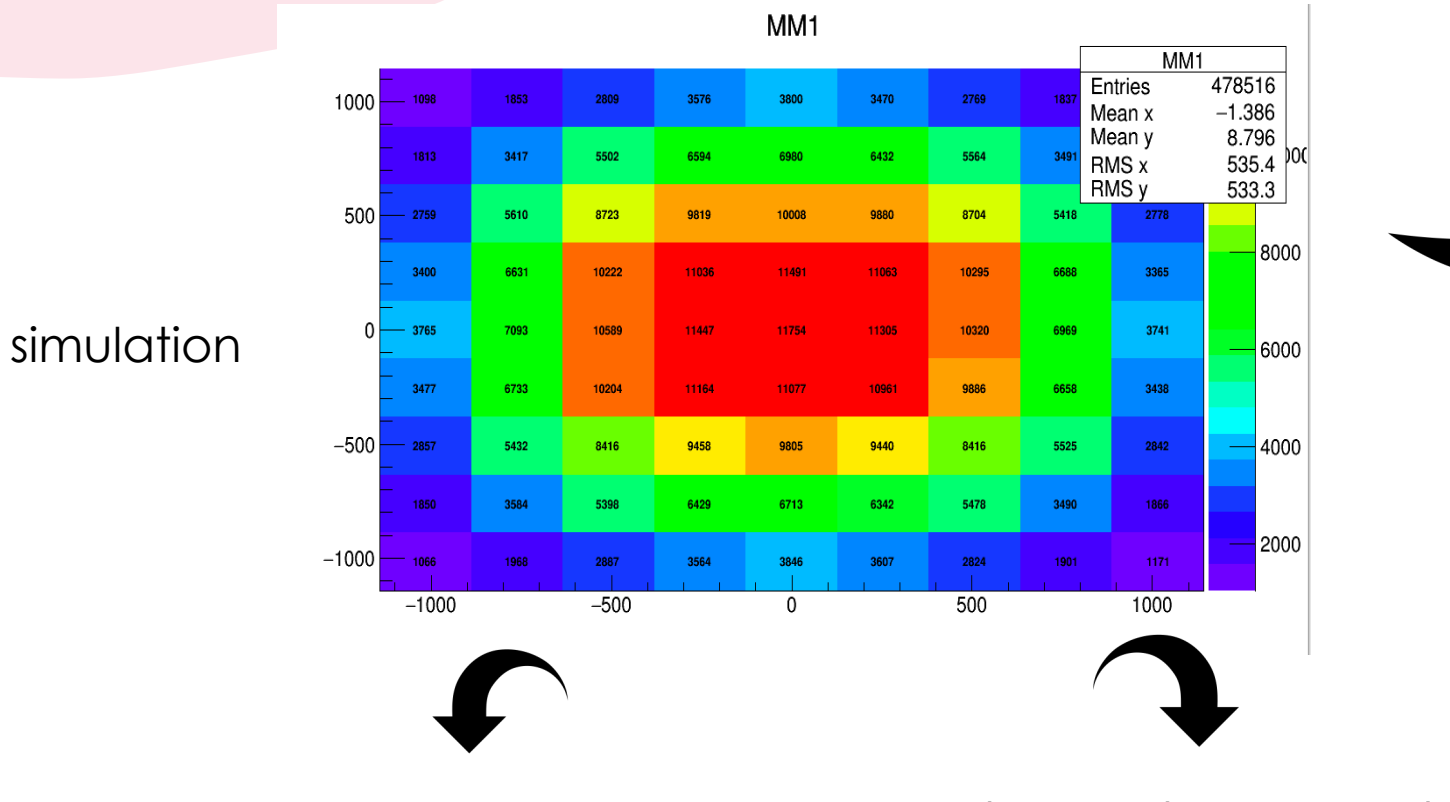

There are 81 pixels at each muon monitor

The number on each pixel is the number of muons hitting that area muons • Horizonal position • Vertical position

> • Momentum at MMs in x, y and z directions

What we have for

**Production** Momentum in x, y and z directions

#### Signal voltage at MM1

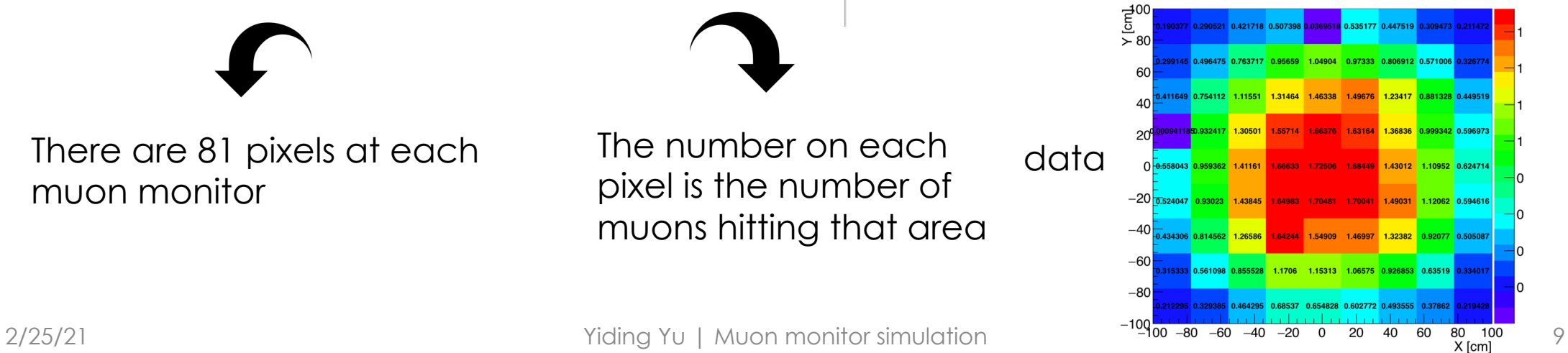

### *Correlation between muons and neutrinos*

#### MM1 can see a core part of muons

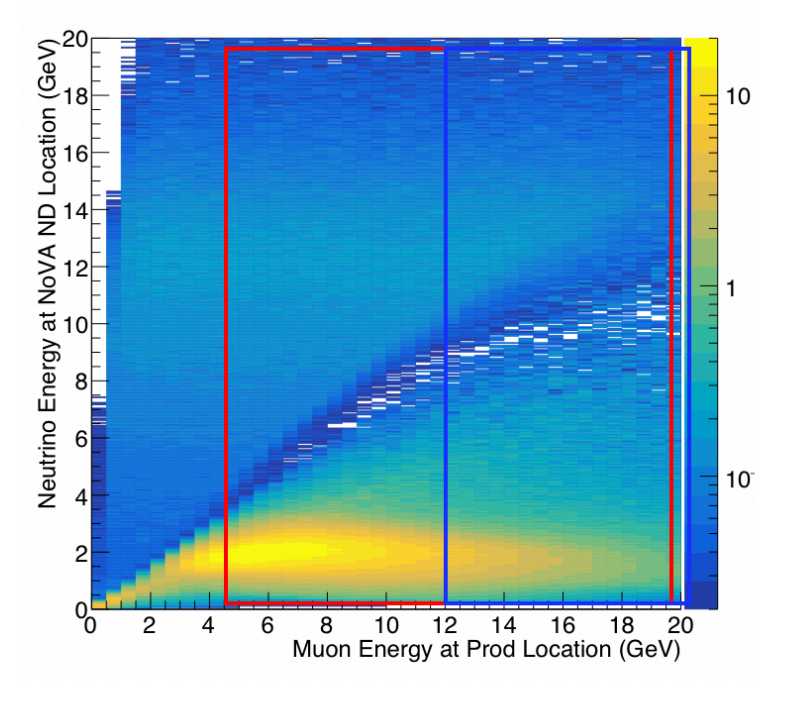

Range of detectable muons in  $MM1$  ( $MM2$ )

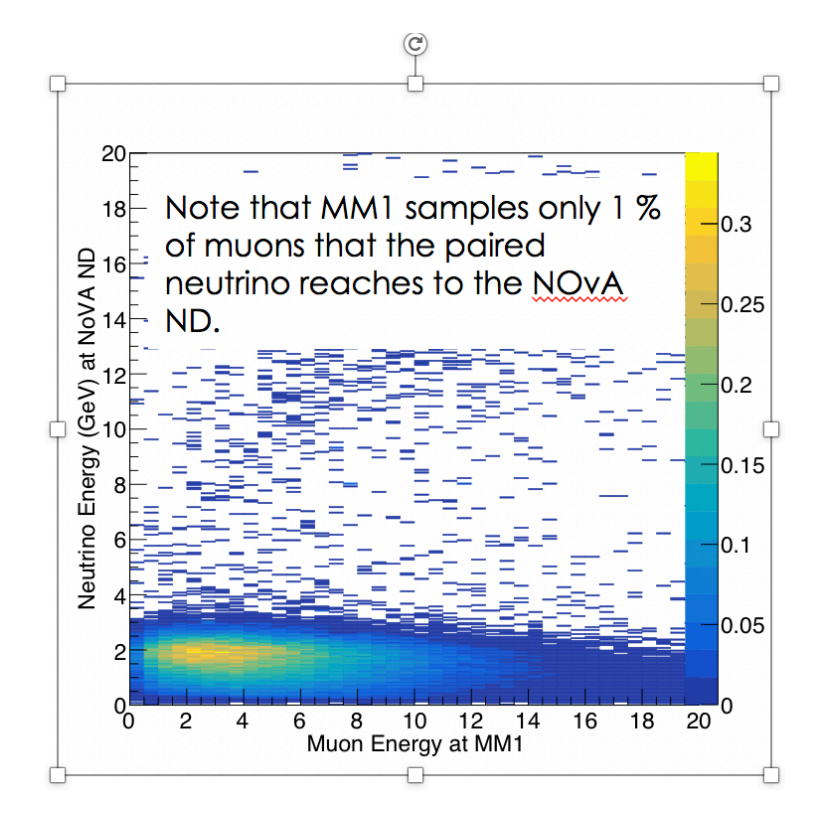

Note that muon energy at MM1 is 5 GeV less than energy at production due to energy loss in Hadron Absorber

# *Different spectra for different pixels*

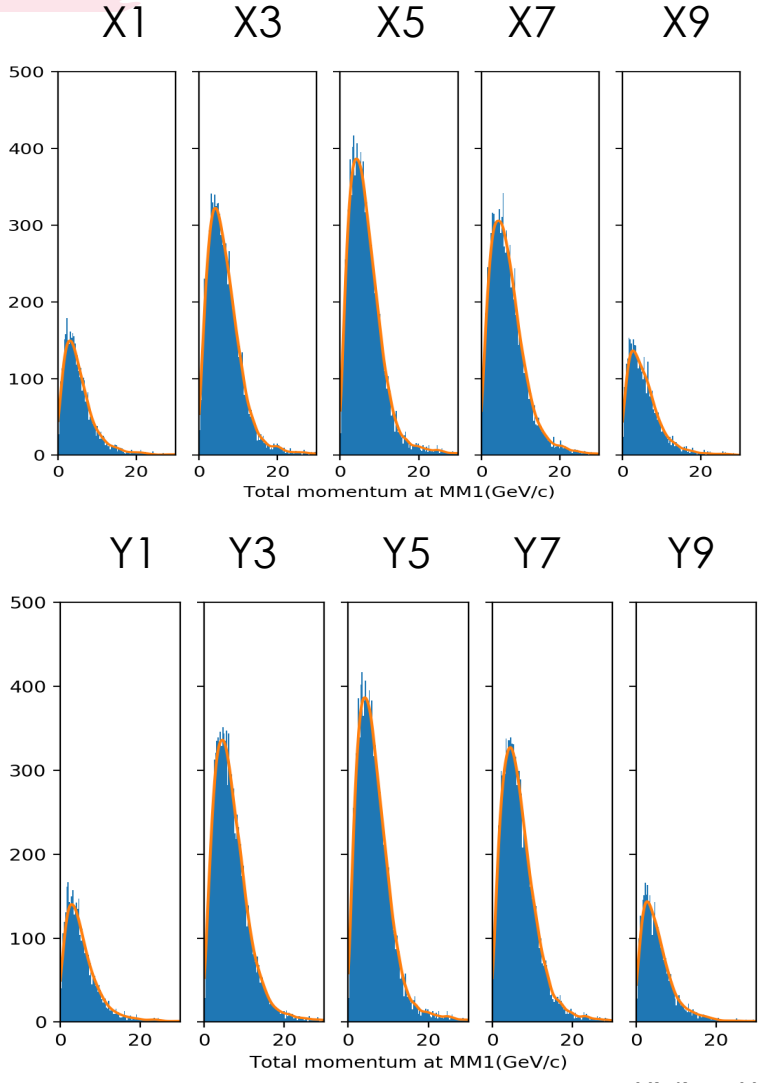

![](_page_10_Figure_2.jpeg)

# *Beam scan simulation for different horn1 z position(MM1)*

![](_page_11_Figure_1.jpeg)

For MM1, horn1 z position do not affect muon signal much.

# *Beam scan simulation for different horn1 z position(MM2)*

Horizontal Vertical

![](_page_12_Figure_3.jpeg)

For MM2, both slopes are nit close to experiment data.

# *Beam scan simulation for different horn1 z position(MM3)*

Horizontal Vertical

![](_page_13_Figure_3.jpeg)

## *Geometry in g4numi*

#### absbkgtuple\_t.cc

**CVS** data t.cc dk2nu.cc dkmeta.cc draytupleMIB\_t.cc draytupleSPB\_t.cc Edep\_t.cc g4numiCint.cc g4numiCint.h hadmmtuple\_t.cc NA49Analysis.cc NA49Config.cc NA49DetectorConstruction.cc NA49DetectorMessenger.cc NA49EventAction.cc NA49EventActionMessenger.cc NA49PhysicsList.cc NA49PhysicsListMessenger.cc NA49PrimaryGeneratorAction.cc NA49RunAction.cc

#### NA49StackingAction.cc

NA49TrackInfo.cc NA49TrackingAction.cc NtpMuon.cc NumiAnalysis.cc NumiBaffle.cc NumiDataInput.cc NumiDecayPipe.cc NumiDecayPipeMagneticField.cc NumiDetectorConstruction.cc NumiDetectorMessenger.cc NumiEventAction.cc NumiHadronAbsorber.cc NumiHorn1.cc NumiHorn2.cc NumiHorns.cc NumiHornSpiderSupport.cc NumiImpWeight.cc NumiMagneticField.cc NumiMaterials.cc NumiNOvATarget.cc

#### NumiNuWeight.cc

NumiParticleCode.cc NumiPrimaryGeneratorAction.cc NumiPrimaryMessenger.cc NumiRunAction.cc NumiRunActionMessenger.cc NumiRunManager.cc NumiSecMonitors.cc NumiStackingAction.cc NumiSteppingAction.cc NumiTarget.cc NumiTargetHall.cc NumiTrackInformation.cc NumiTrackingAction.cc NumiTrajectory.cc NumiVisManager.cc ProdTuple\_t.cc store target\_exit\_t.cc

TrackInfo\_t.cc zptuple\_t.cc

### *numiDataInput.cc*

• For simple change in geometry, you can use the parameters in numiDataInput.cc.

![](_page_15_Picture_28.jpeg)

### *Add commands in macros*

• You can also use commands in macros to change the geometry.

/NuMI/det/set/horn1Position 0 0 3 cm /NuMI/det/set/horn2Position 0 0 1918 cm /NuMI/det/set/bafflePosition 0 0 -380 cm /NuMI/det/set/targetPosition 0 0 -143.3 cm

/NuMI/det/set/delta0uterThickness 0.9525 cm /NuMI/det/set/duratekShift 4.5 m /NuMI/det/set/thblockShift 4.5 m

/NuMI/det/set/baffleInnerRadius 6.5 mm

# *Change the geometry in detail*

• If there is no command and parameters to change the geometry, we have to change the source file in detail.

![](_page_17_Figure_2.jpeg)

![](_page_18_Picture_0.jpeg)

• For Minerva branch: we can not generate the gdml file

![](_page_18_Picture_2.jpeg)

• For numix branch:

to extract a GDML file add the following lines to the .mac file just before the /run/beamOn line: /NuMI/output/GDMLref false

/NuMI/output/writeGDML myfile.gdml